## Röda Korsets Ungdomsförbund Helsingborg presenterar…

# *A Tutorial by Sozan Darabi*

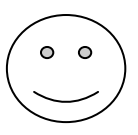

### **Steg 1: Börja i det högra hörnet**

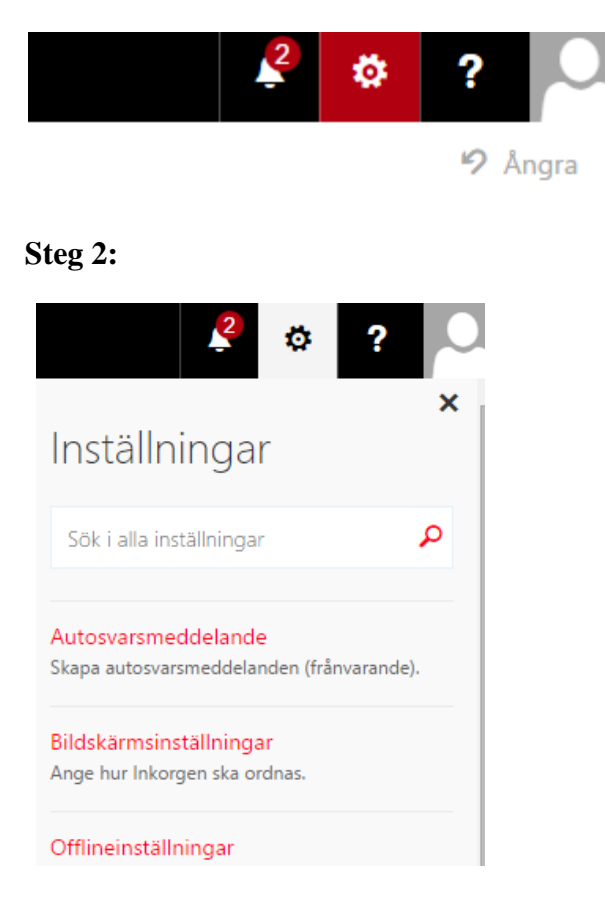

**Steg 3: Sök efter** *regler för inkorgen* **och tryck på den**

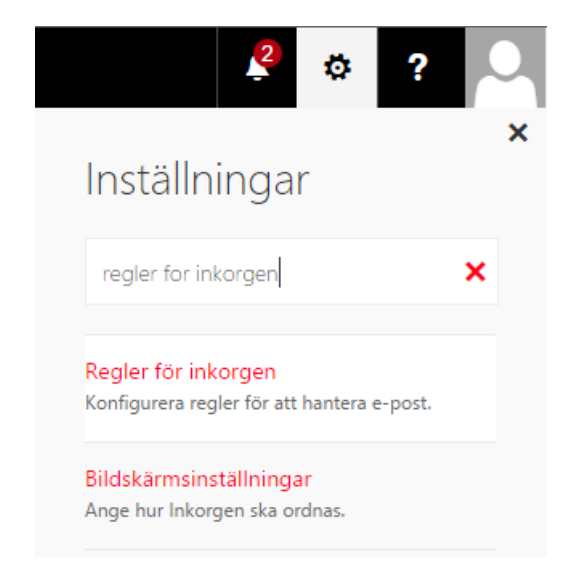

### **Steg 4: Tryck på +**

**H** Spara X Ta bort

## Regler för inkorgen

Välj hur e-post ska hanteras. Regler tillämpas i den ordning som visas.

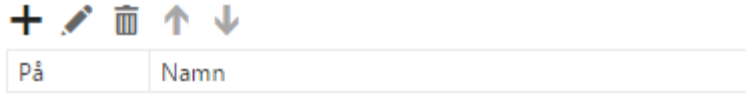

### **Steg 5: Välj följande alternativ**

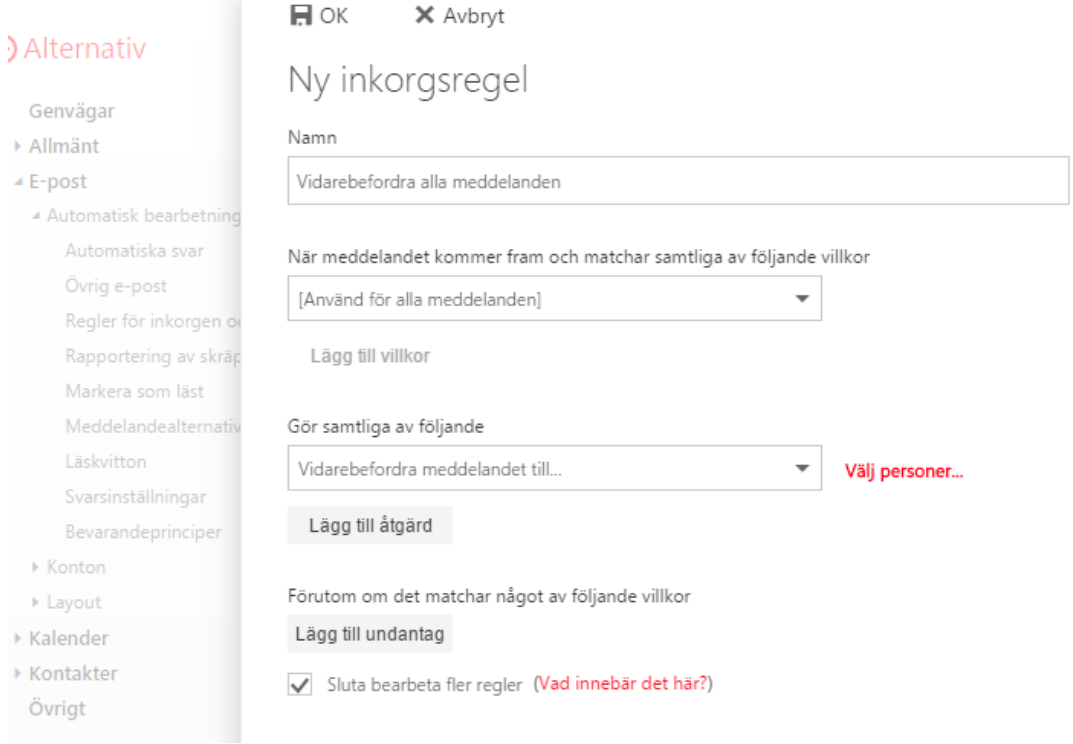

### **Steg 6:**

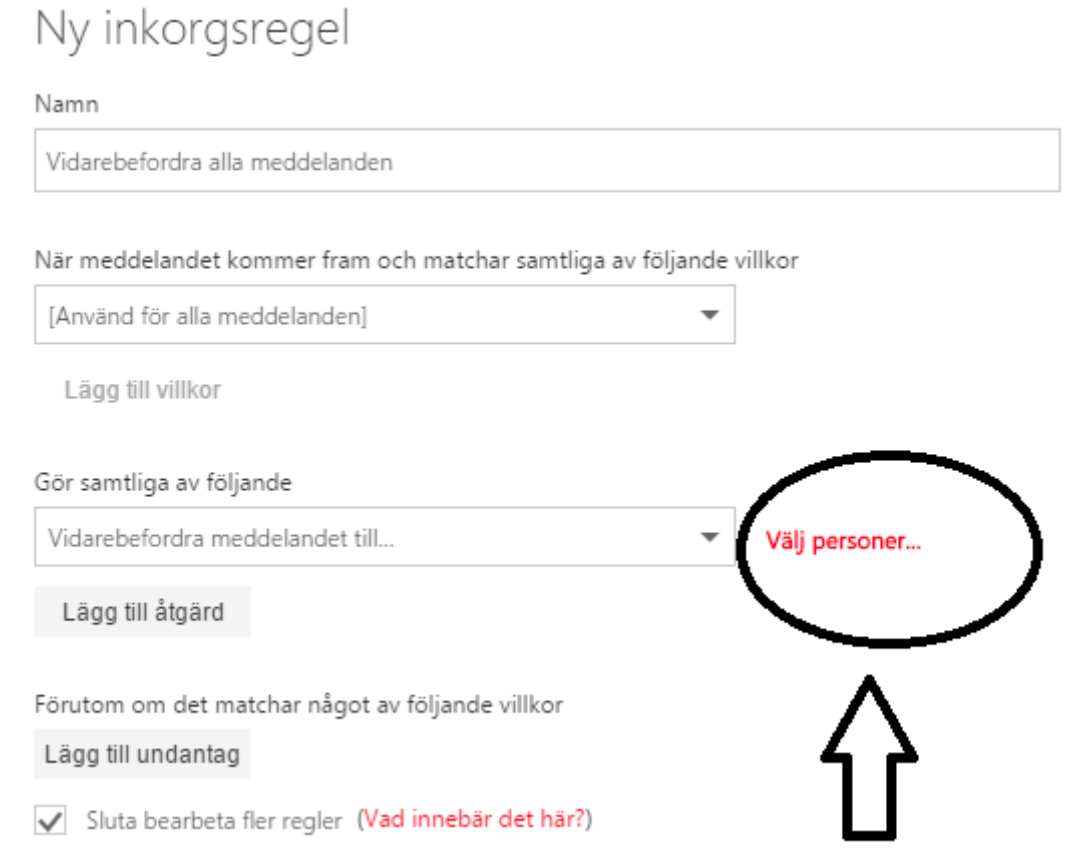

#### **Steg 7: Här kan du skriva in alla mejladresser som du vill vidarebefordra till**

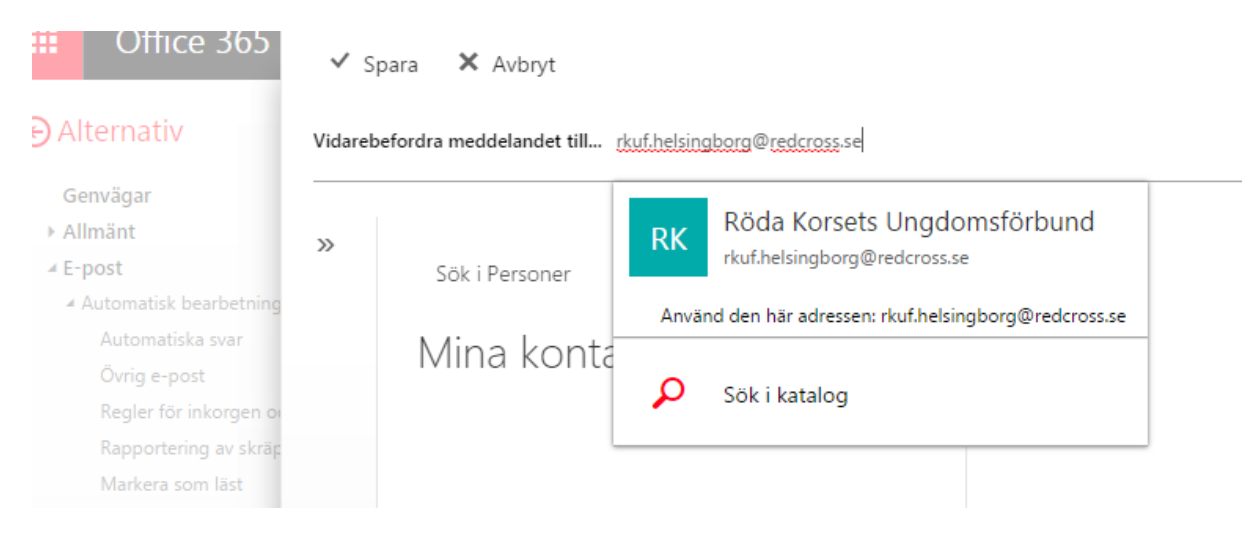

**Steg 8: Spara!**